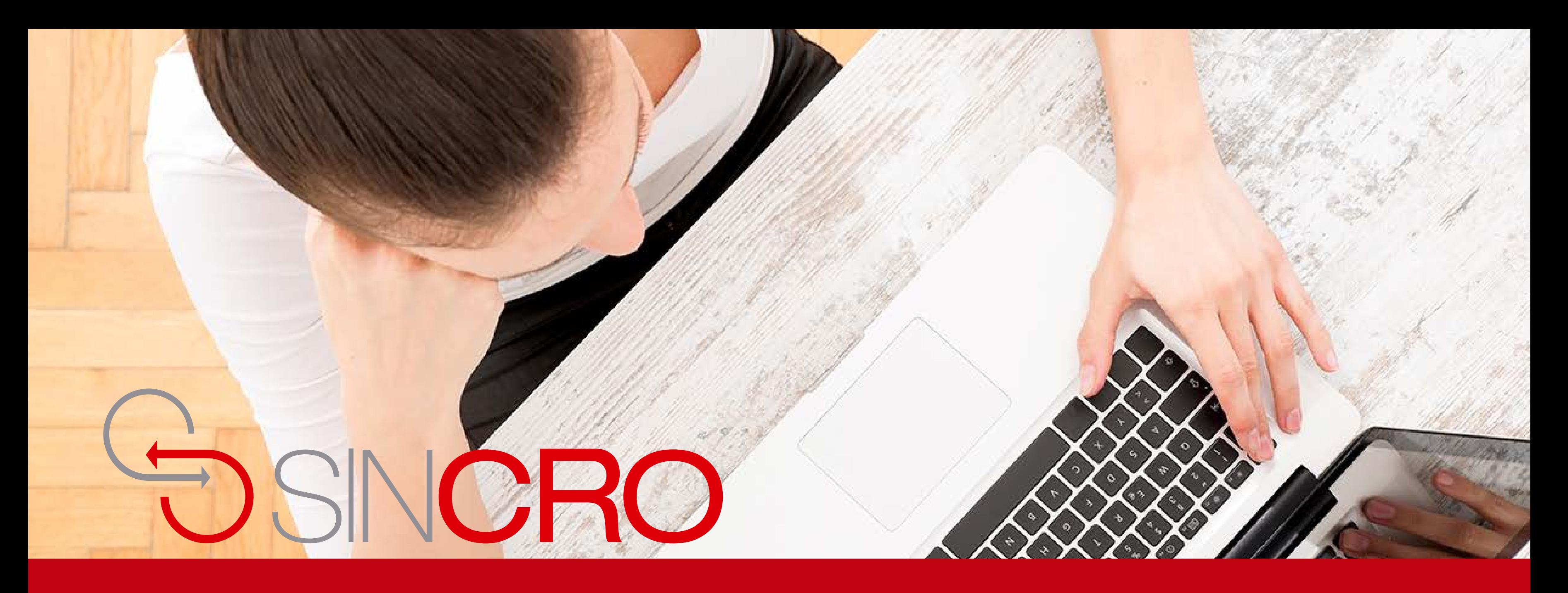

# **MANUAL**  EVALUACIONES DE INDUCCIÓN

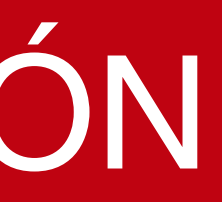

Para que un usuario quede activo en el sistema SINCRO–CRC, debe presentar una evaluación de inducción al CRC, esta evaluación es realizada y calificada por el rol directivo y corresponde a preguntas laborales que desee realizar el CRC a sus integrantes.

A continuación le indicamos la forma de realizarlo.

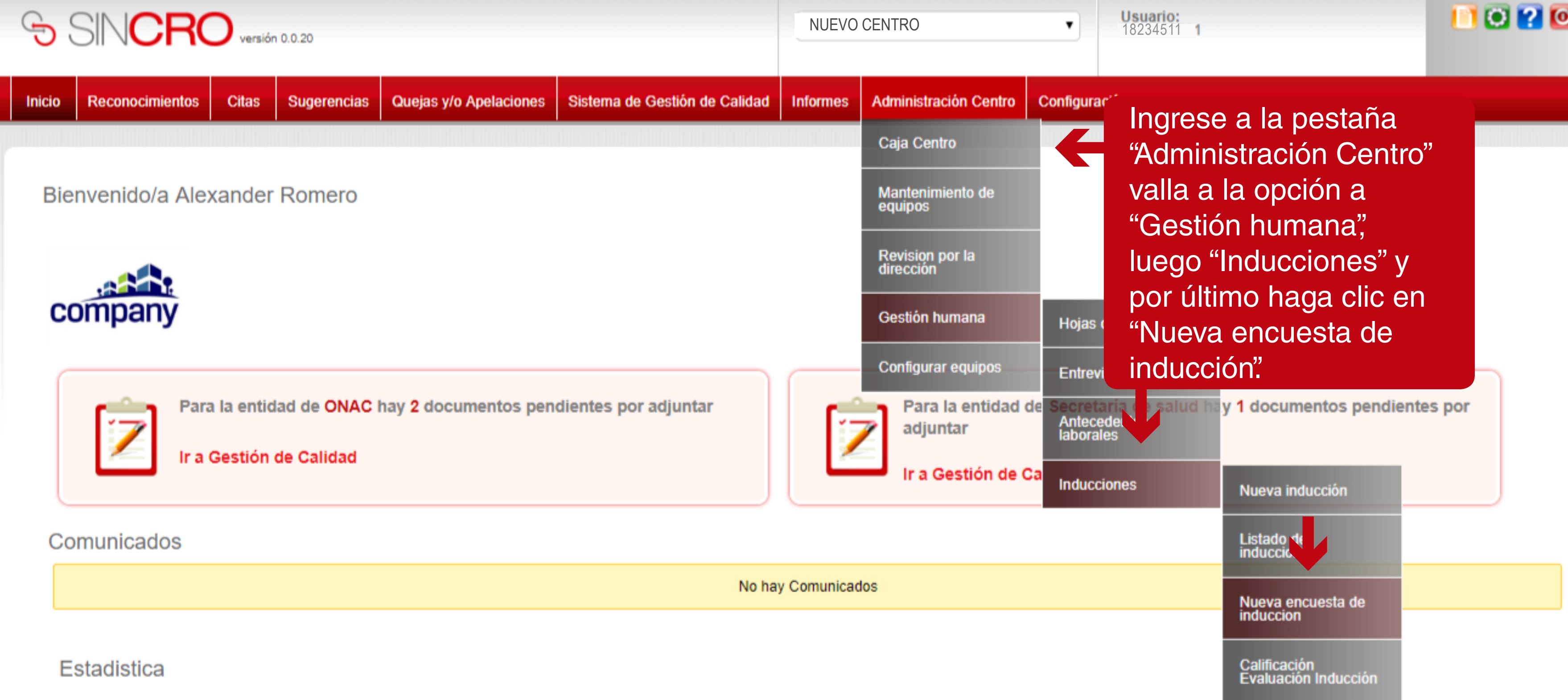

Reconocimientos Finalizados en los:

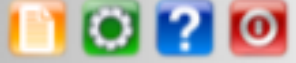

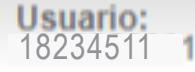

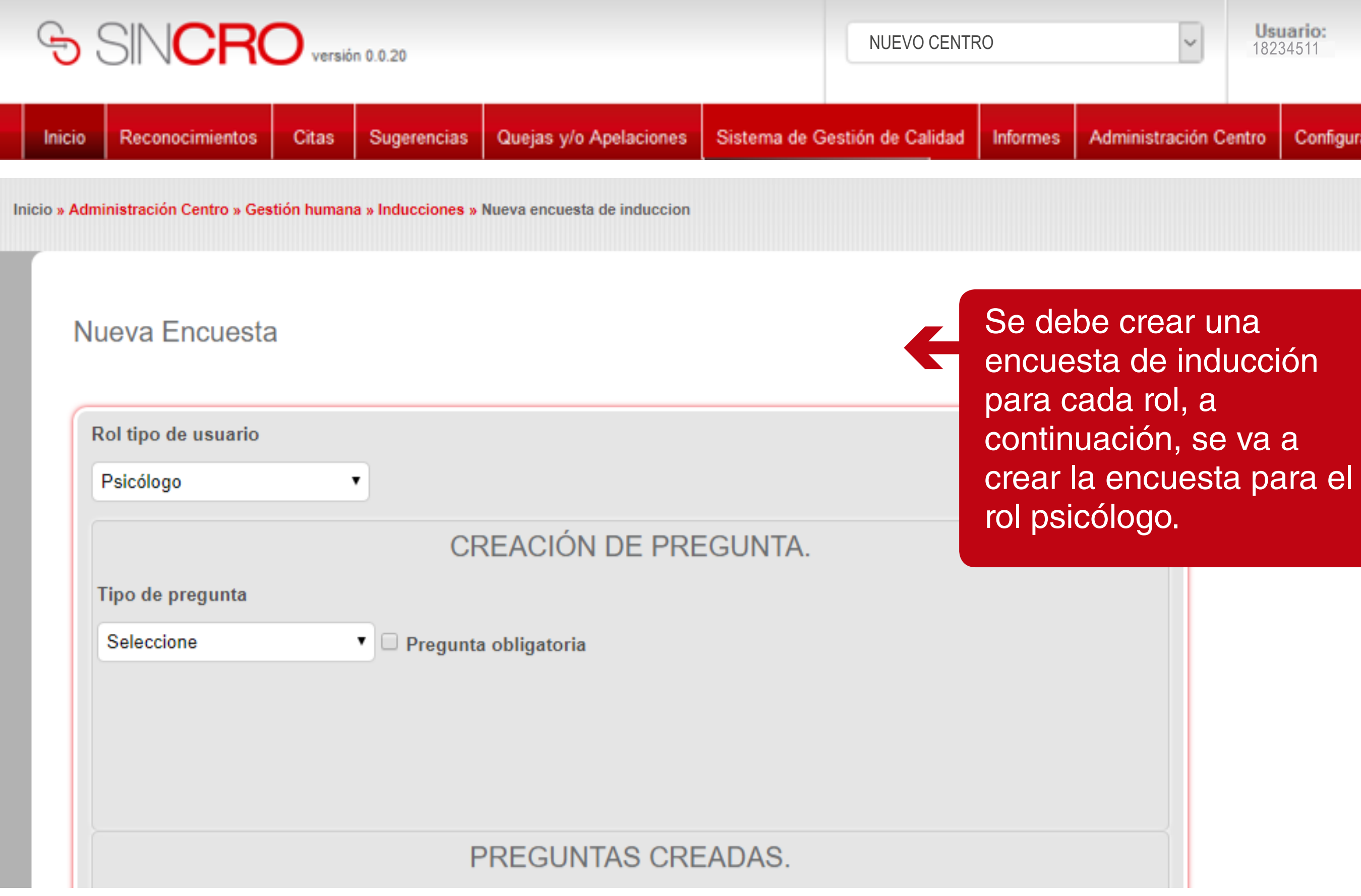

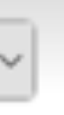

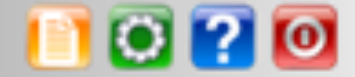

Configuración

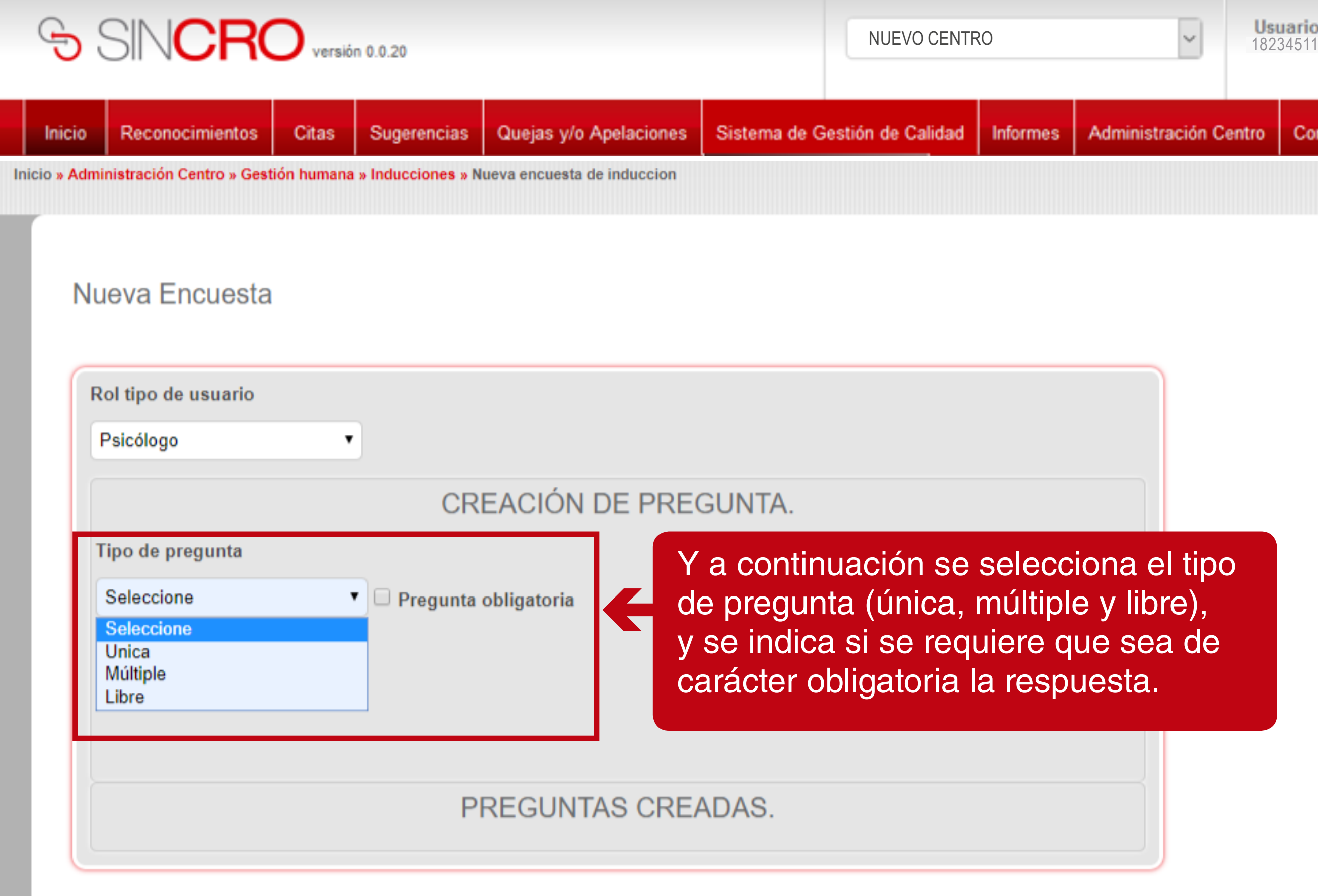

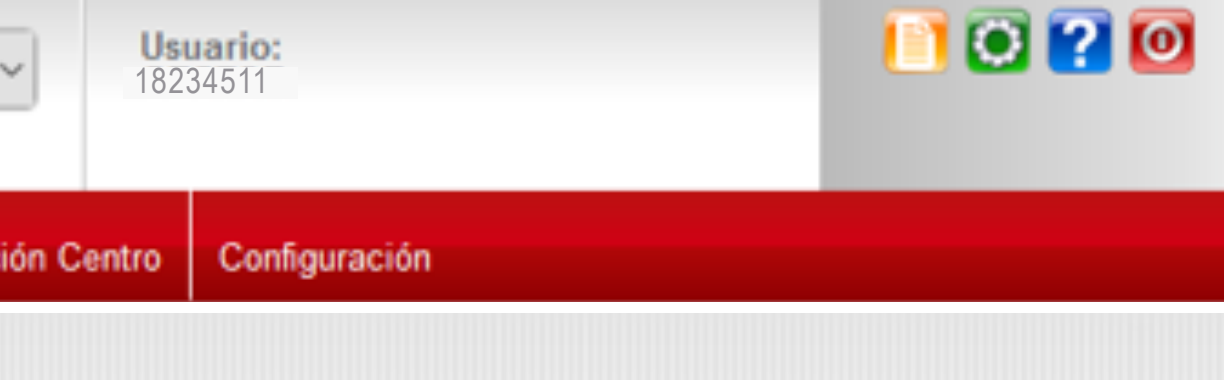

# tipo

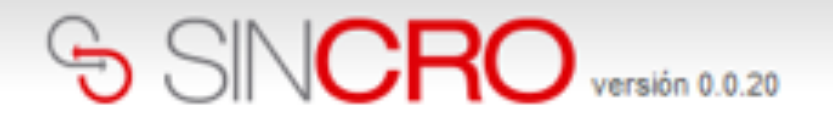

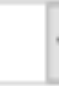

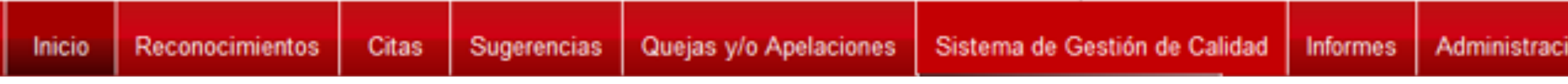

Nueva Encuesta

 $\mathbf{k}_\mathrm{c}$ 

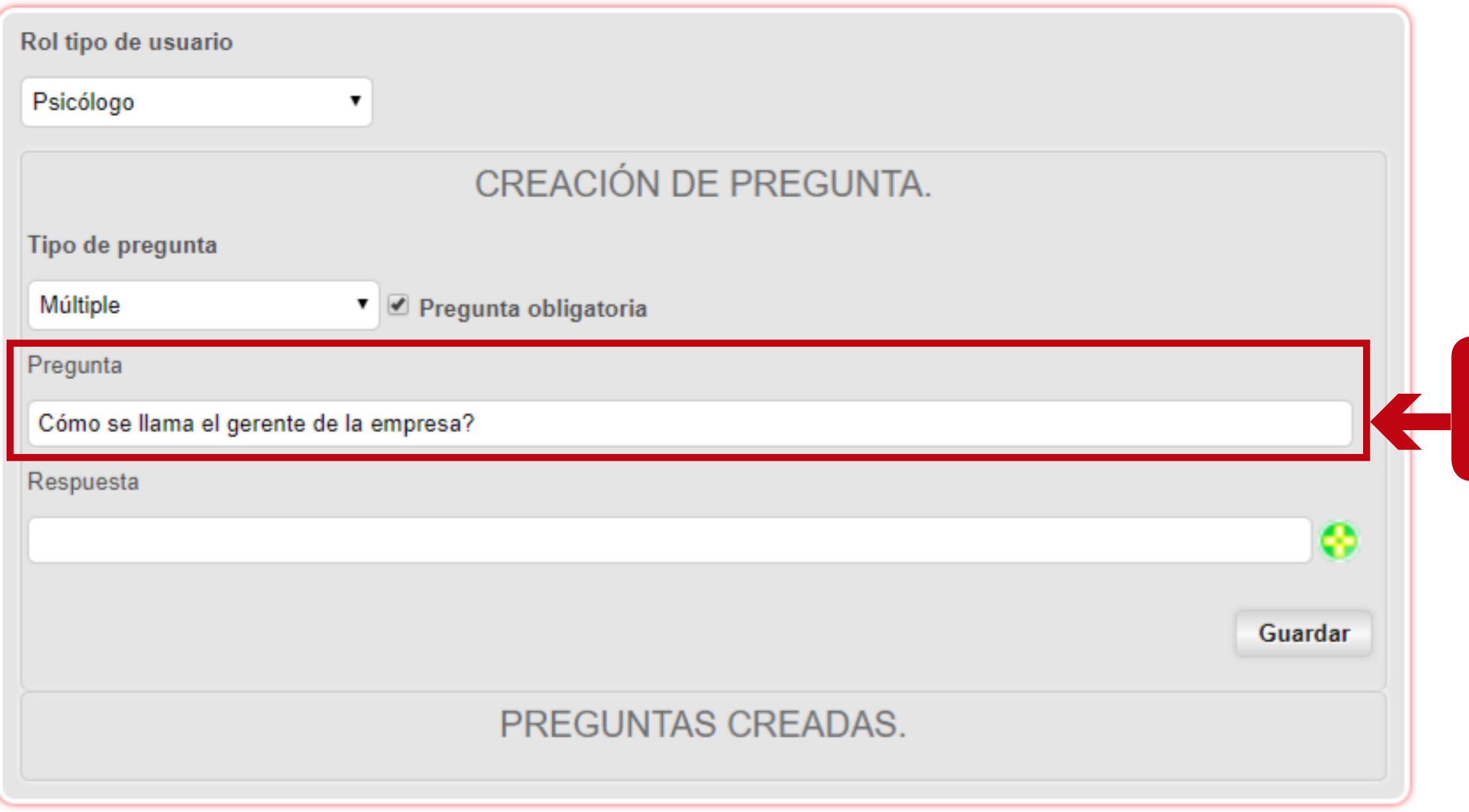

## Se debe ingresar la pregunta a realizar.

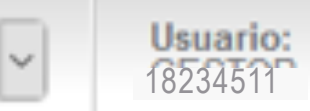

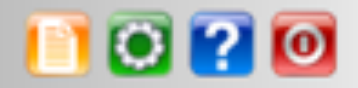

ión Centro | Configuración

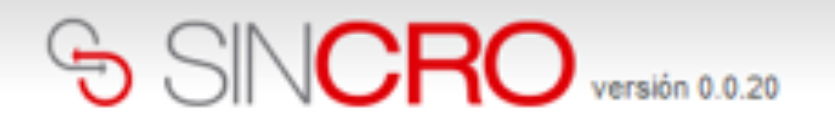

Se escribe una respuesta y se debe hacer clic en el ícono **de para que se** adicione la respuesta.

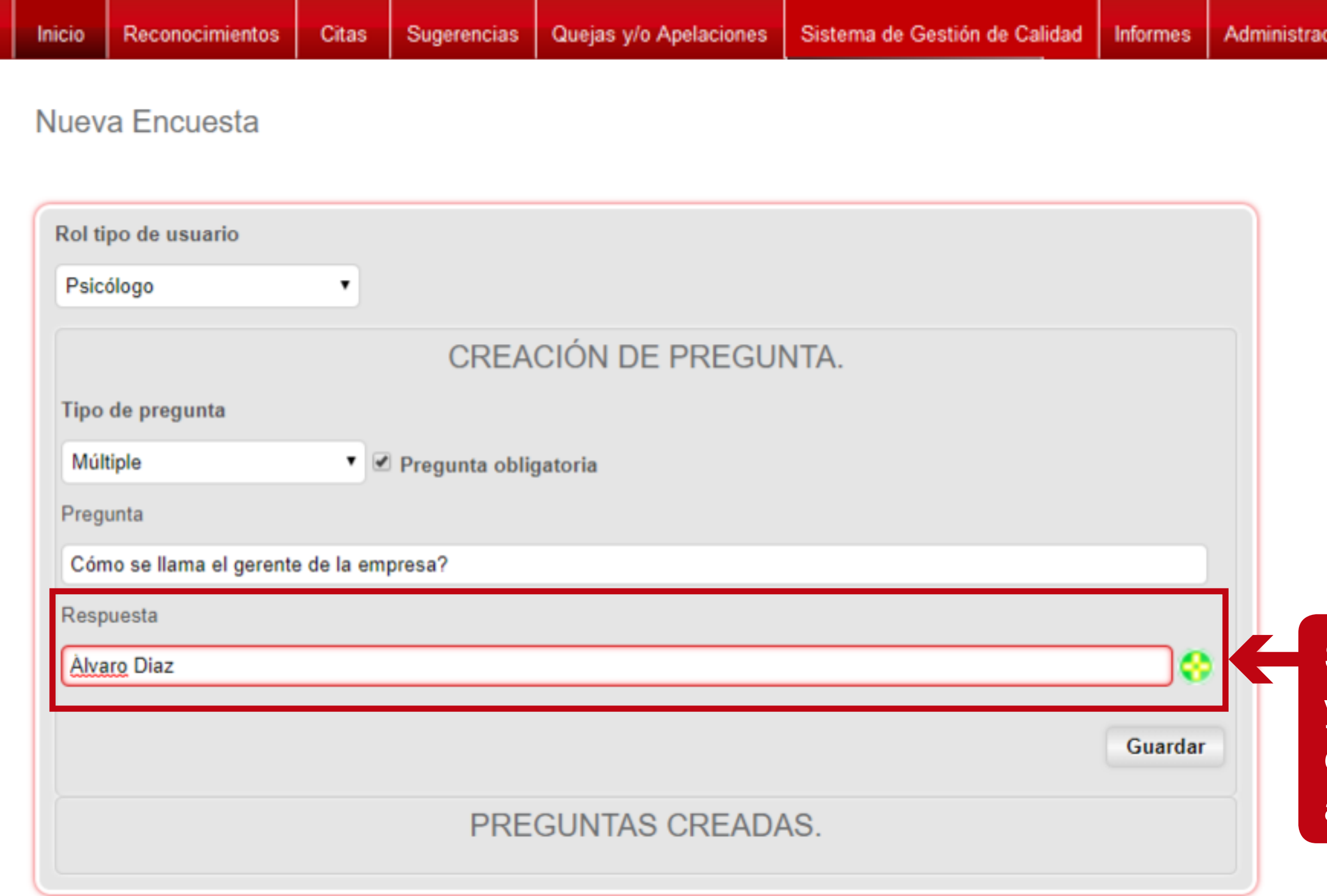

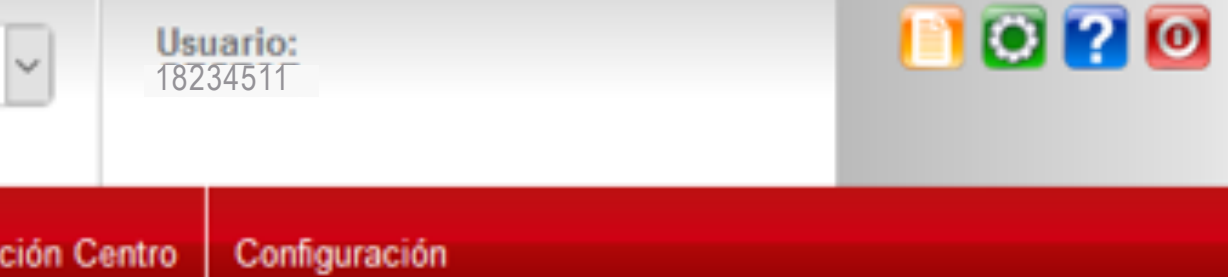

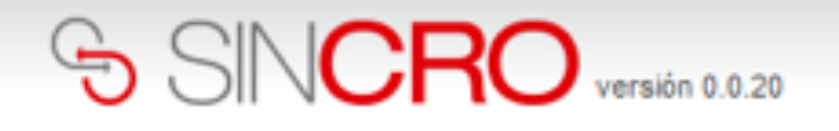

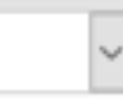

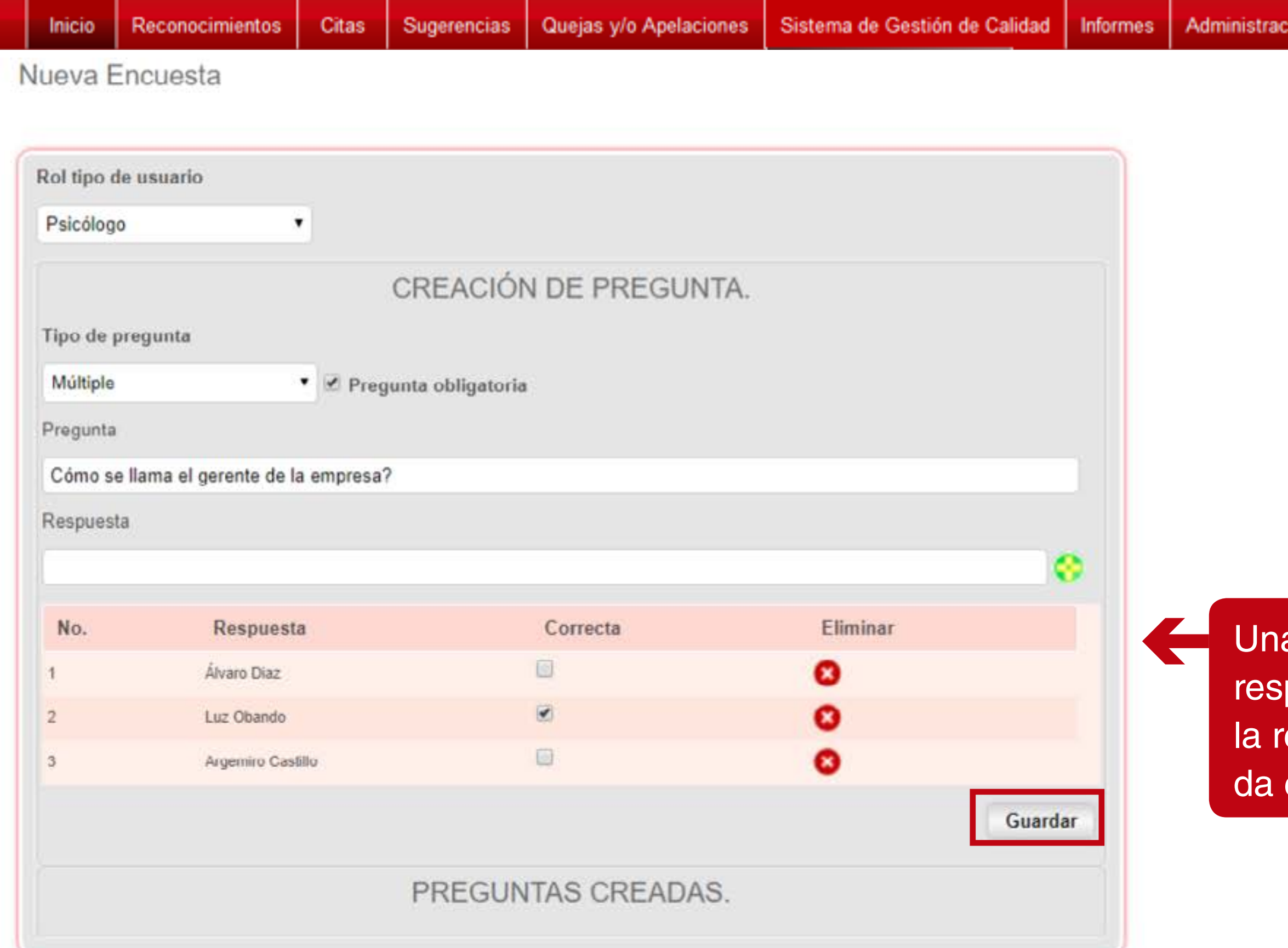

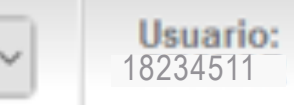

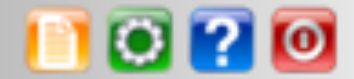

ción Centro | Configuración

a vez ingresadas las puestas, se selecciona espuesta correcta y se clic en "Guardar".

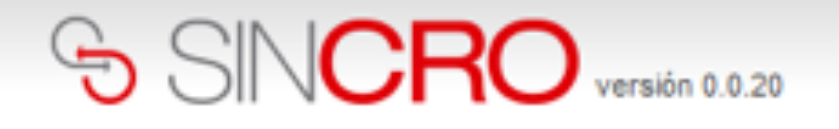

Sugerencias Reconocimientos Quejas y/o Apelaciones Sistema de Gestión de Calidad Administración Centro Configuración Inicio Citas **Informes** Pregunta almacenada con éxito. A continuación, se genera un mensaje indicando que la pregunta Nueva Encuesta fue almacenada con éxito, adicionalmente se va almacenando Rol tipo de usuario en el recuadro de "PREGUNTAS Psicólogo  $\overline{\mathbf{v}}$ CREADAS" y se puede continuar **CREACIÓN DE PREGUNTA.** con la creación de más preguntas del tipo de pregunta que se desee. Tipo de pregunta Seleccione  $\blacktriangledown$  Pregunta obligatoria PREGUNTAS CREADAS. **Eliminar** No. Contenido Cómo se llama el gerente de la empresa? Ω 1. Álvaro Diaz 2. Luz Obando 3. Argemiro Castillo

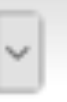

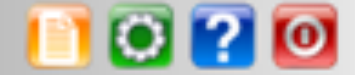

Una vez finalizada la creación de los usuarios con el rol psicólogo, los usuarios de rol psicólogo que se creen en el sistema por parte del directivo, pueden ingresar al sistema y presentar la respectiva evaluación.

# **CALIFICACIÓN DE LA EVALUACIÓN DE LA INDUCCIÓN**

Para realizar la calificación de las evaluaciones de inducción de los usuarios, el directivo debe dirigirse a Administración Centro - Gestión humana-Inducciones – Calificación Evaluación Inducción, como se observa en la siguiente imagen.

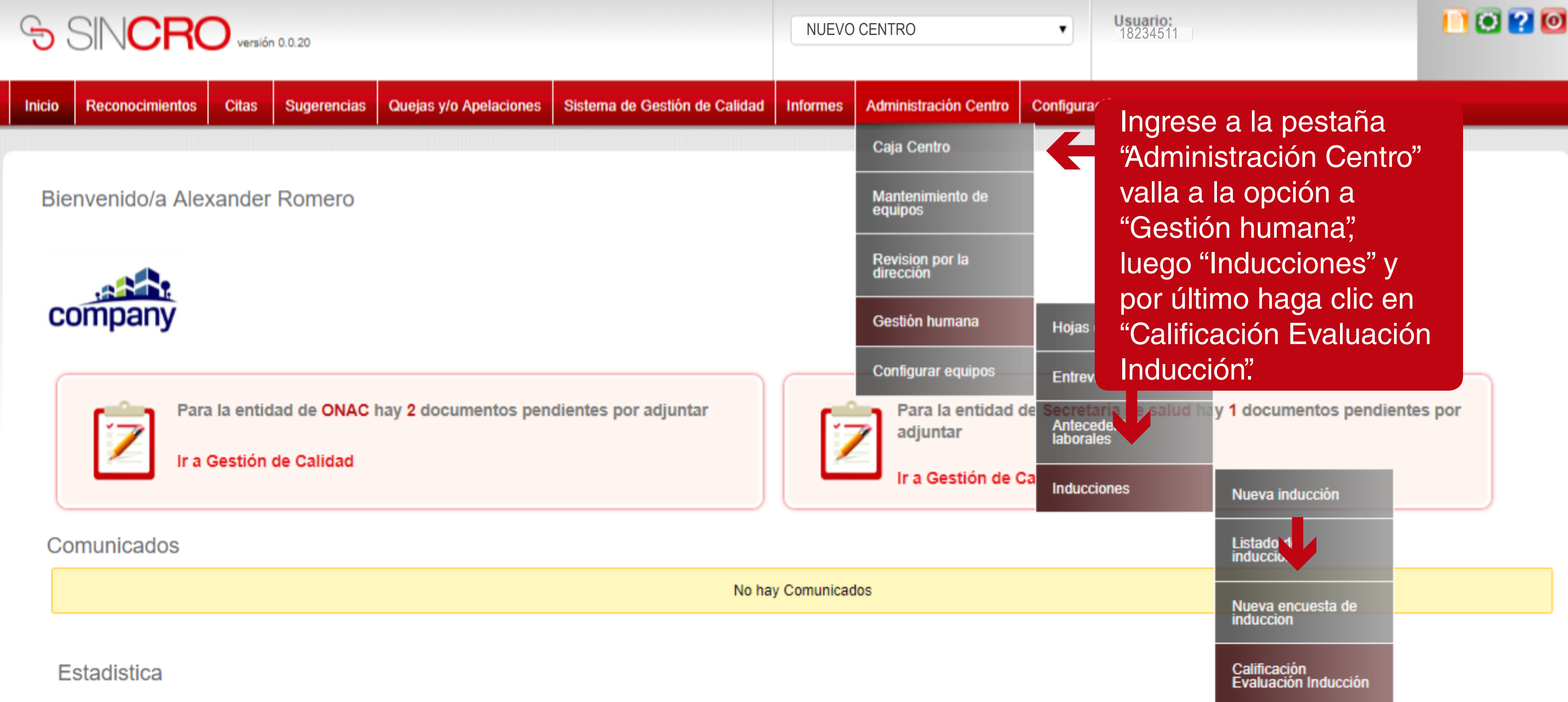

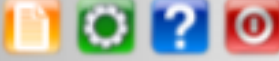

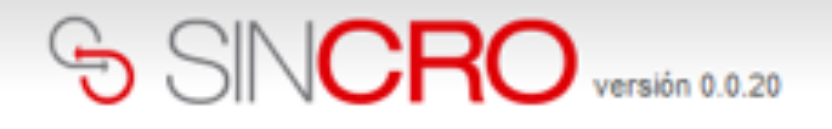

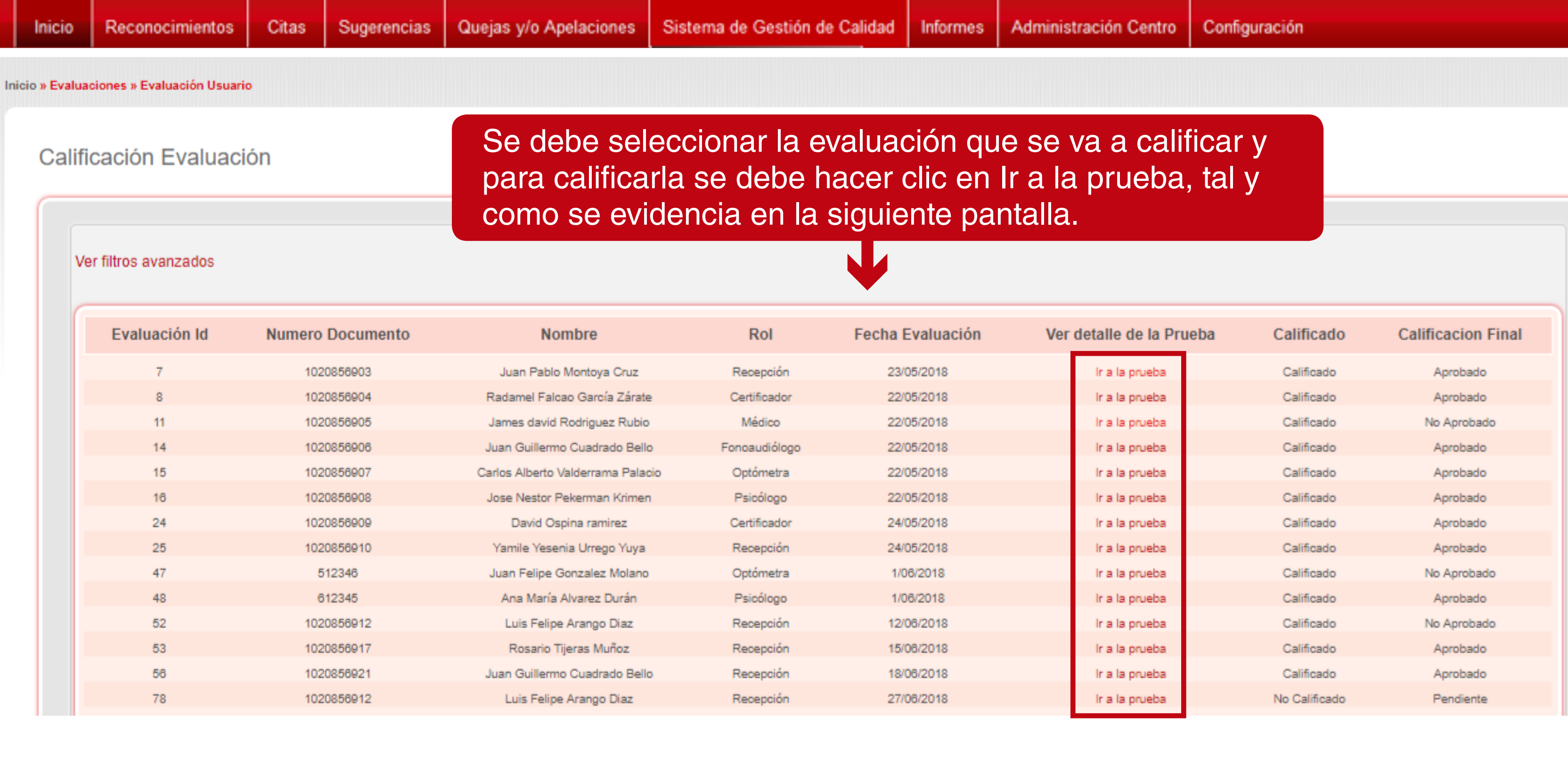

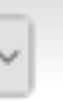

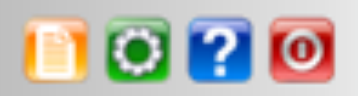

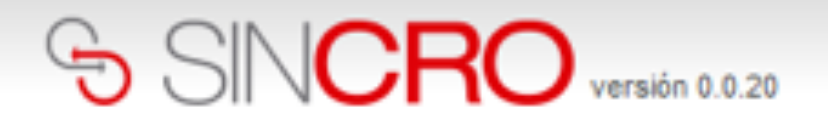

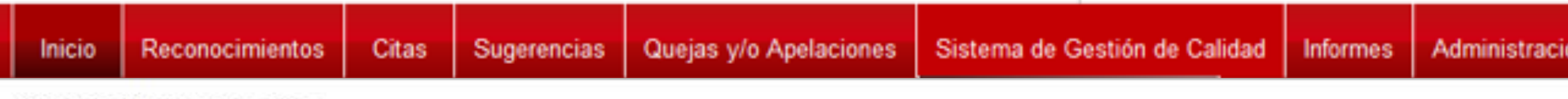

Calificación Evaluación

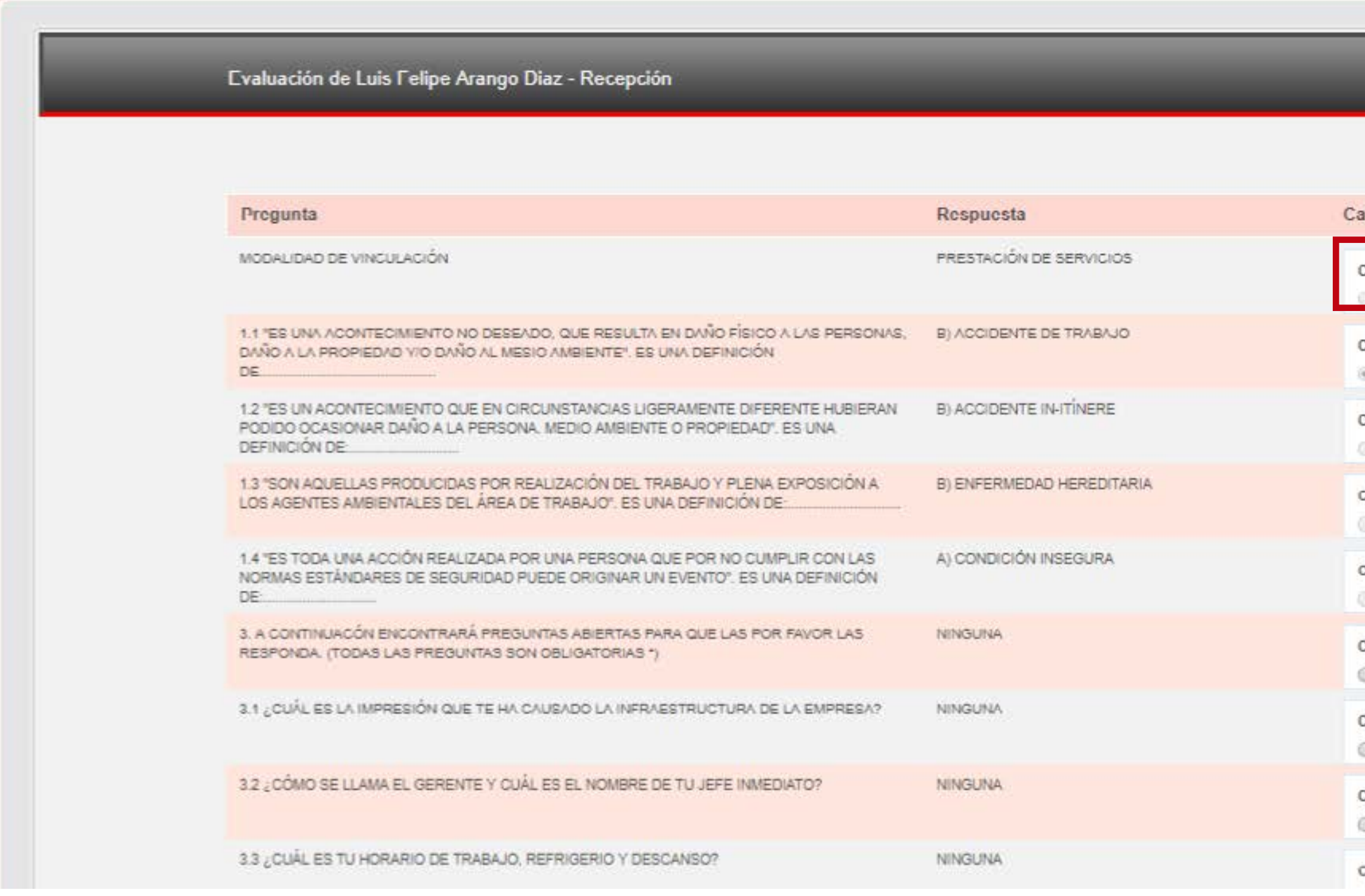

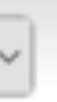

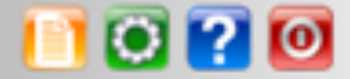

### ón Centro

Configuración

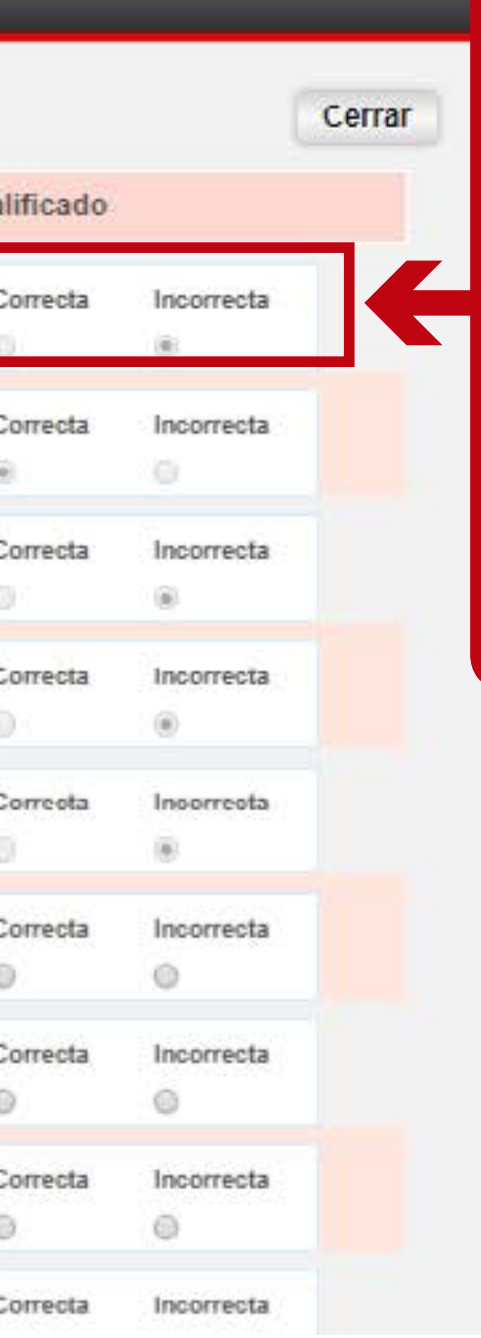

A continuación, se visualiza la prueba a calificar por parte del directivo, en cada pregunta el directivo debe seleccionar la opción correcta o incorrecta, según corresponda.

# SINCRO versión 0.0.20

NUEVO CENTRO **18234511** 

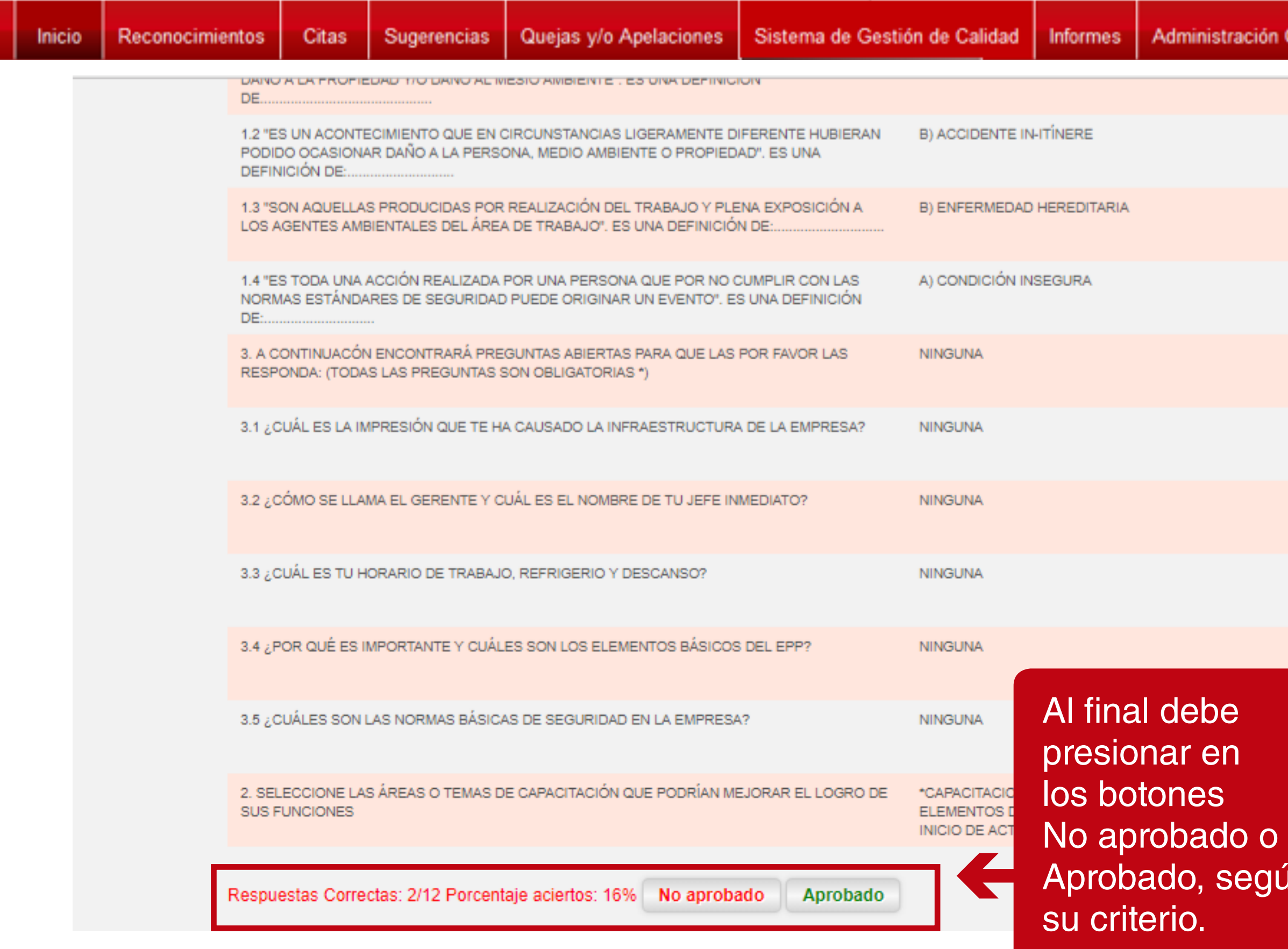

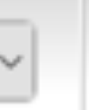

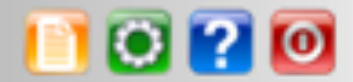

### ión Centro | Configuración

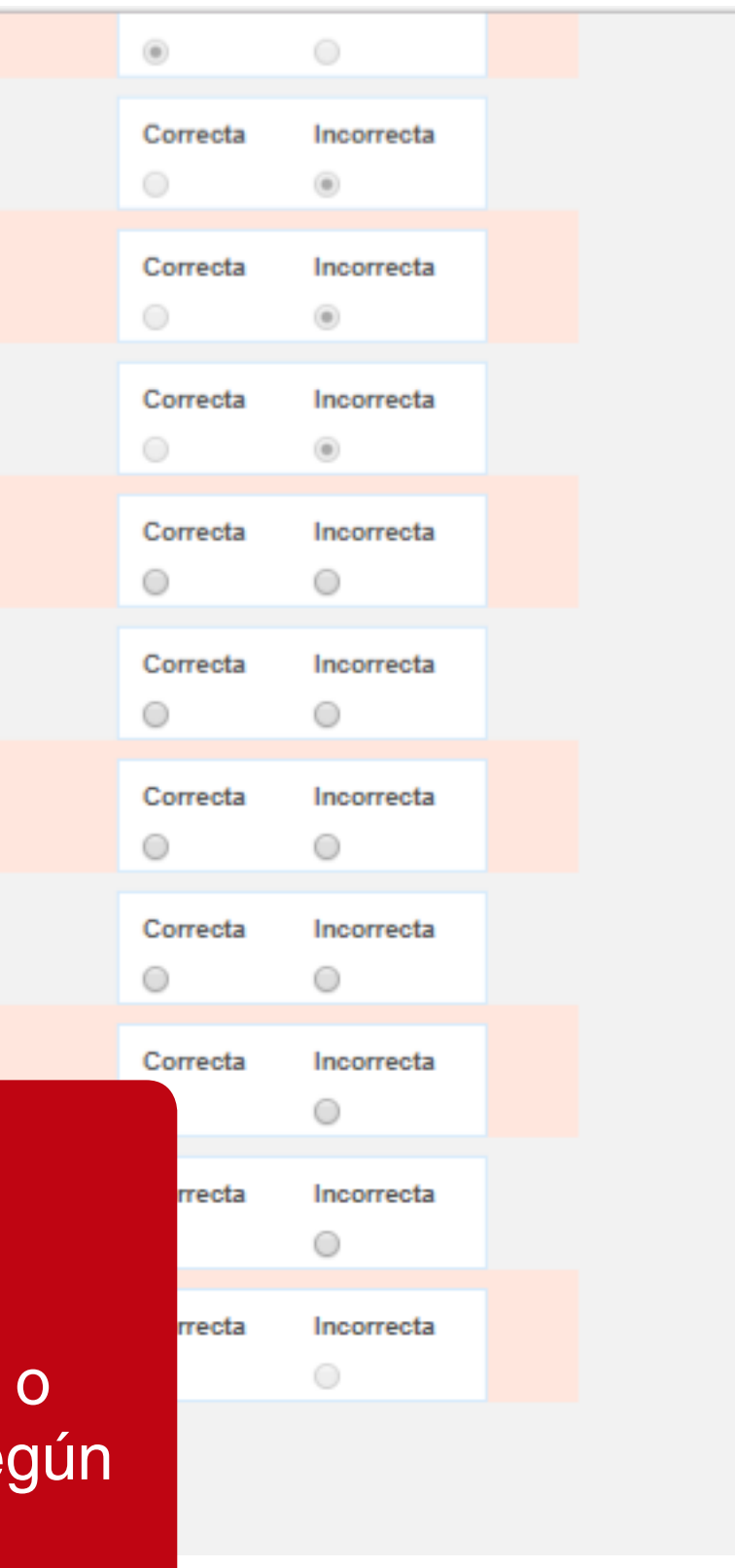

# $\odot$  SINCRO versión 0.0.20

Sistema de Gestión de Calidad Sugerencias Quejas y/o Apelaciones Administración Centro Reconocimientos Citas **Informes** Inicio 1.2 "ES UN ACONTECIMIENTO QUE EN CIRCUNSTANCIAS LIGERAMENTE DIFERENTE HUBIERAN B) ACCIDENTE IN-ITINERE PODIDO OCASIONAR DAÑO A LA PERSONA, MEDIO AMBIENTE O PROPIEDAD". ES UNA **DEFINICIÓN DE:**........................ 1.3 "SON AQUELLAS PRODUCIDAS POR REALIZACIÓN DEL TRABAJO Y PLENA EXPOSICIÓN A B) ENFERMEDAD HEREDITARIA LOS AGENTES AMBIENTALES DEL ÁREA DE TRABAJO". ES UNA DEFINICIÓN DE: 1.4 "ES TODA UNA ACCIÓN REALIZADA POR UNA PERSONA QUE POR NO CUMPLIR CON LAS A) CONDICIÓN INSEGURA NORMAS ESTÁNDARES DE SEGURIDAD PUEDE ORIGINAR UN EVENTO". ES UNA DEFINICIÓN 3. A CONTINUACÓN ENCONTRARÁ PREGUNTAS ABIERTAS PARA QUE LAS POR FAVOR LAS **NINGUNA** RESPONDA: (TODAS LAS PREGUNTAS ) 3.1 ¿CUÁL ES LA IMPRESIÓN QUE TE H Su evaluación ha sido calificada con éxito 3.2 ¿CÓMO SE LLAMA EL GERENTE Y ... por favor de clic en continuar. 3.3 ¿CUÁL ES TU HORARIO DE TRABAJ Continuar 3.4 ¿POR QUÉ ES IMPORTANTE Y CUÁ 3.5 ¿CUÁLES SON LAS NORMAS BÁSICAS DE SEGURIDAD EN LA EMPRESA? **NINGUNA** 2. SELECCIONE LAS ÁREAS O TEMAS DE CAPACITACIÓN QUE PODRÍAN MEJORAR EL LOGRO DE \*CAPACITACIONES, \*ENTREGA DE TODOS LOS **SUS FUNCIONES** ELEMENTOS DE TRABAJO DESDE EL MOMENTO DE INICIO DE ACTIVIDADES. Respuestas Correctas: 8/12 Porcentaje aciertos: 66% | No aprobado | Aprobado

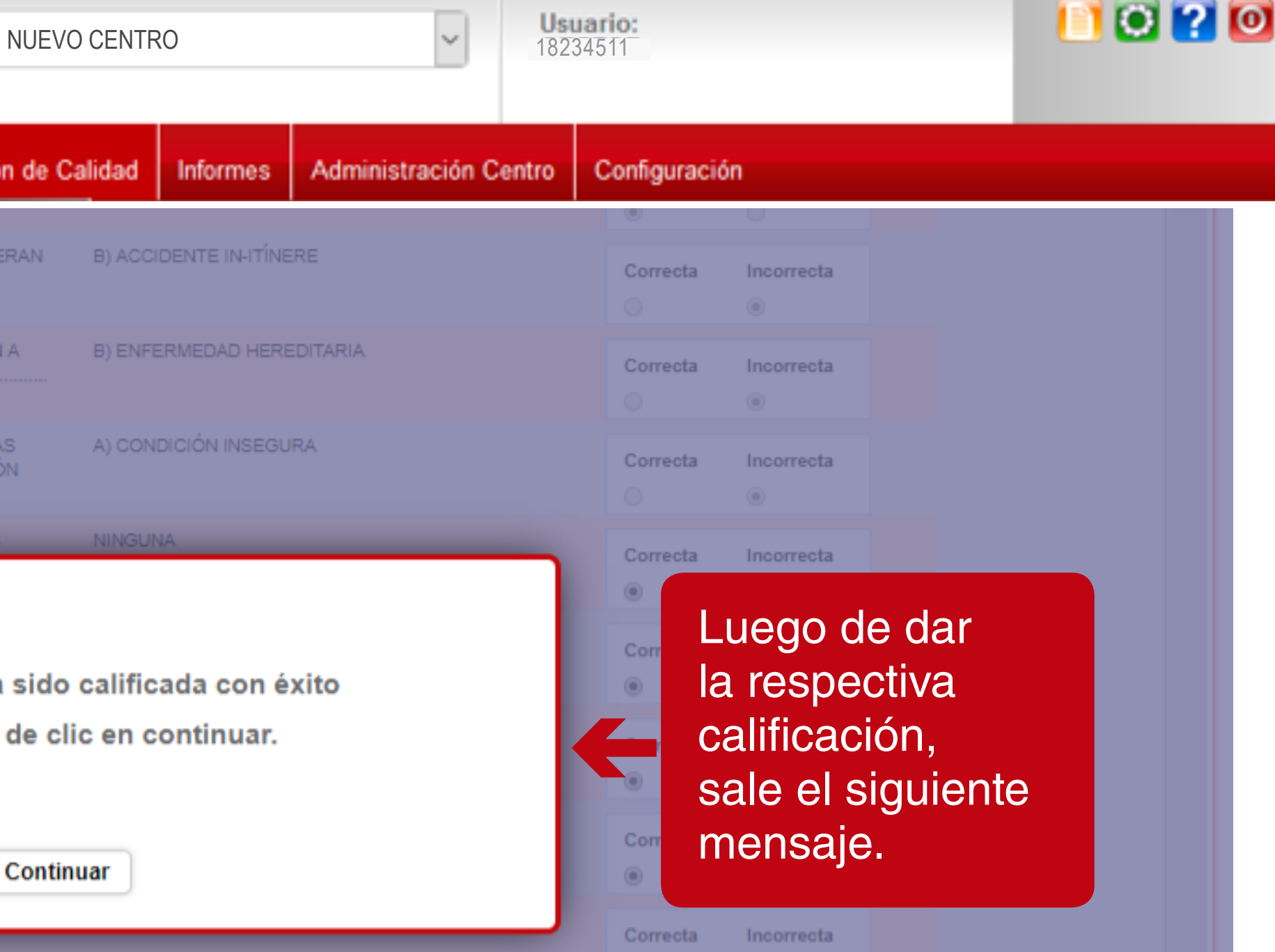

Correcta Incorrecta 

Correcta Incorrecta

 $\circ$ 

 $\circledcirc$ 

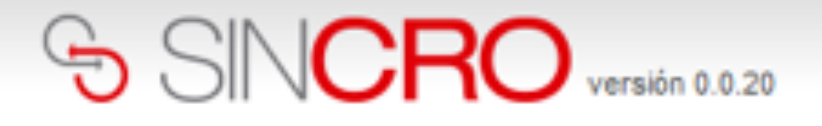

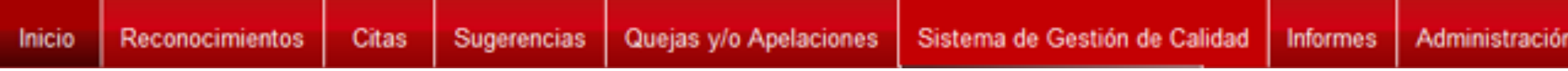

Calificación Evaluación

Luego de dar clic en Continuar, se visualiza el listado de evaluaciones y se puede observar que la evaluación pasa a estado Calificado:

Ver filtros avanzados

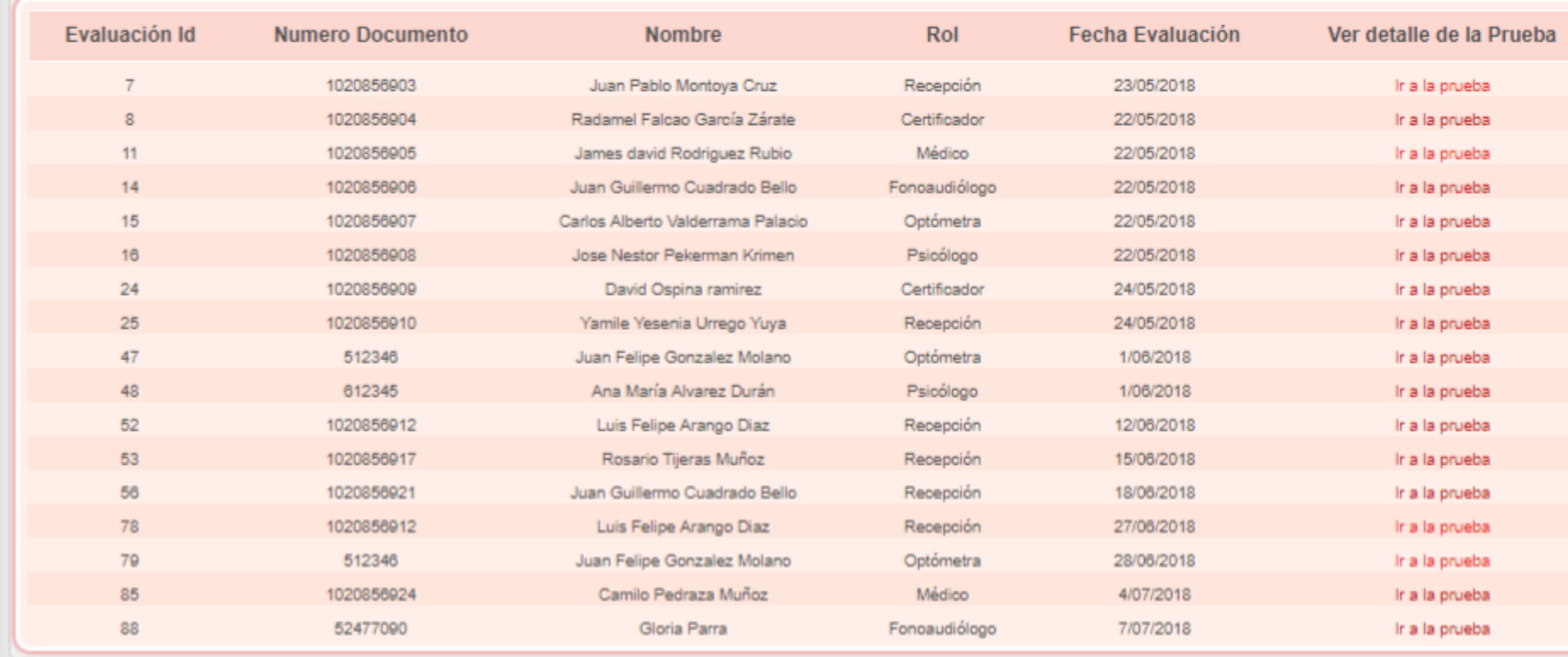

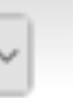

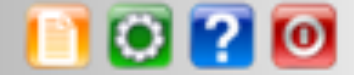

### Configuración Centro

### Calificado Calificado Calificado Calificado Calificado Calificado Calificado Calificado Calificado Calificado Calificado Calificado Calificado Calificado Calificado No Calificado Calificado

Calificado

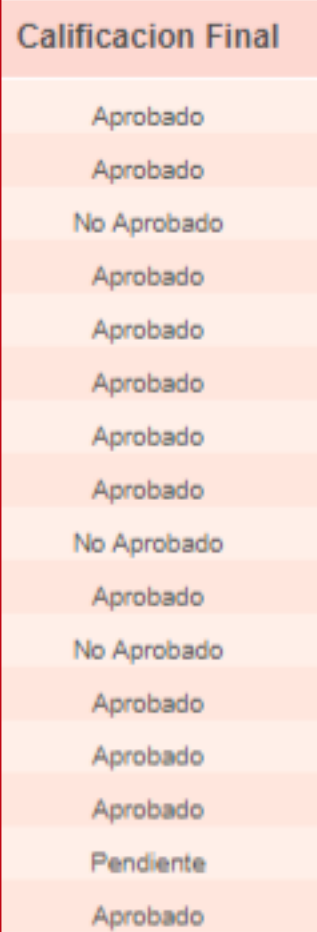

Aprobado

Una vez se encuentre calificada la Evaluación de Inducción, el Directivo se deberá comunicar con la Mesa de Servicio Indra al número de teléfono 018000942514, o al correo electrónico sicovcrc@indracompany.com, donde solicitará la activación de los usuarios.